## **Result screenshots for project property "Setting a custom field with project property and custom fields"**

Result Example of **[Using project properties to calculate custom sequence numbers](https://apps.decadis.net/display/JWT/Using+project+properties+to+calculate+custom+sequence+numbers)**

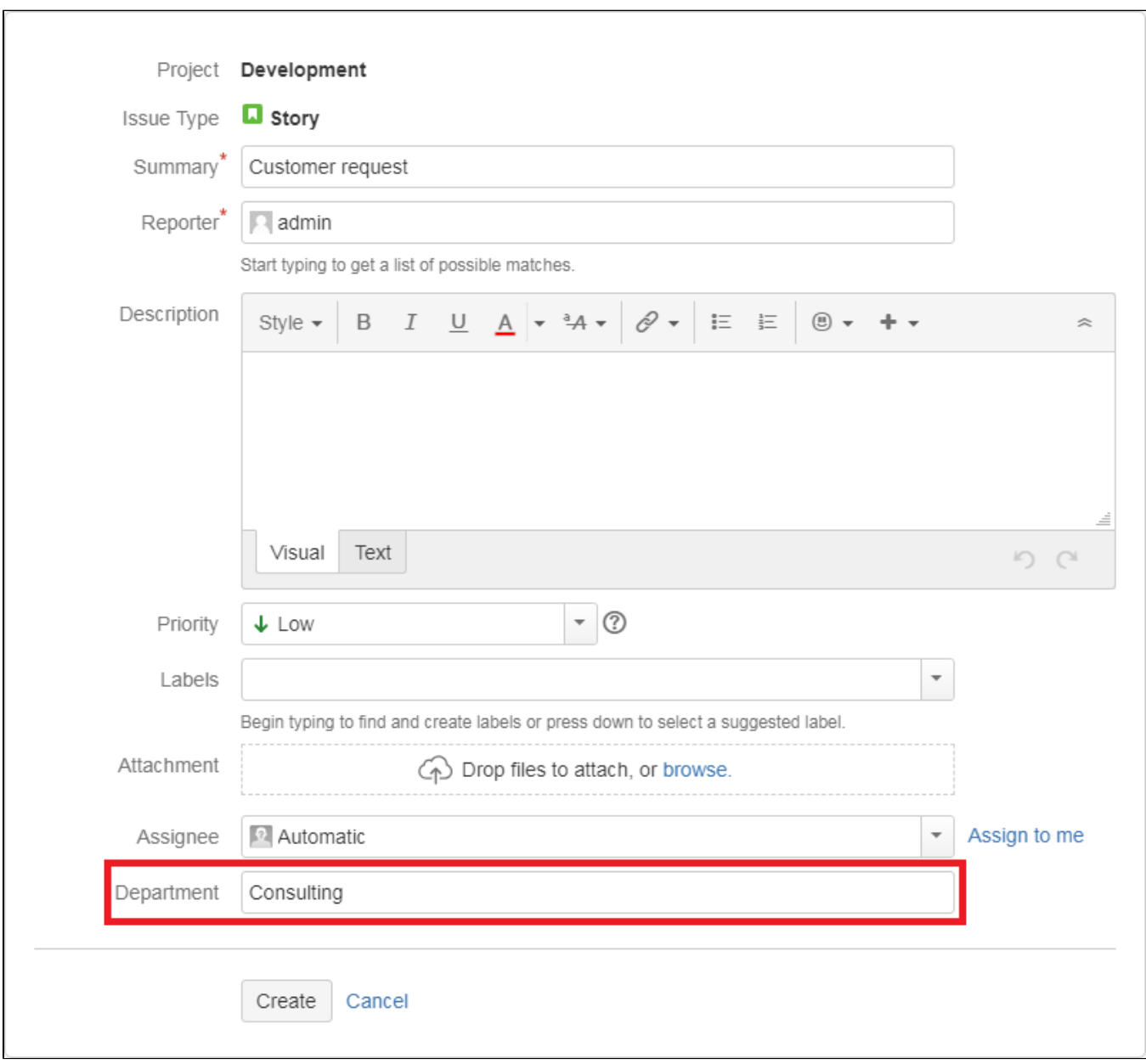

**Creating a new issue and filling out custom field "Department"**

**Approving the issue**

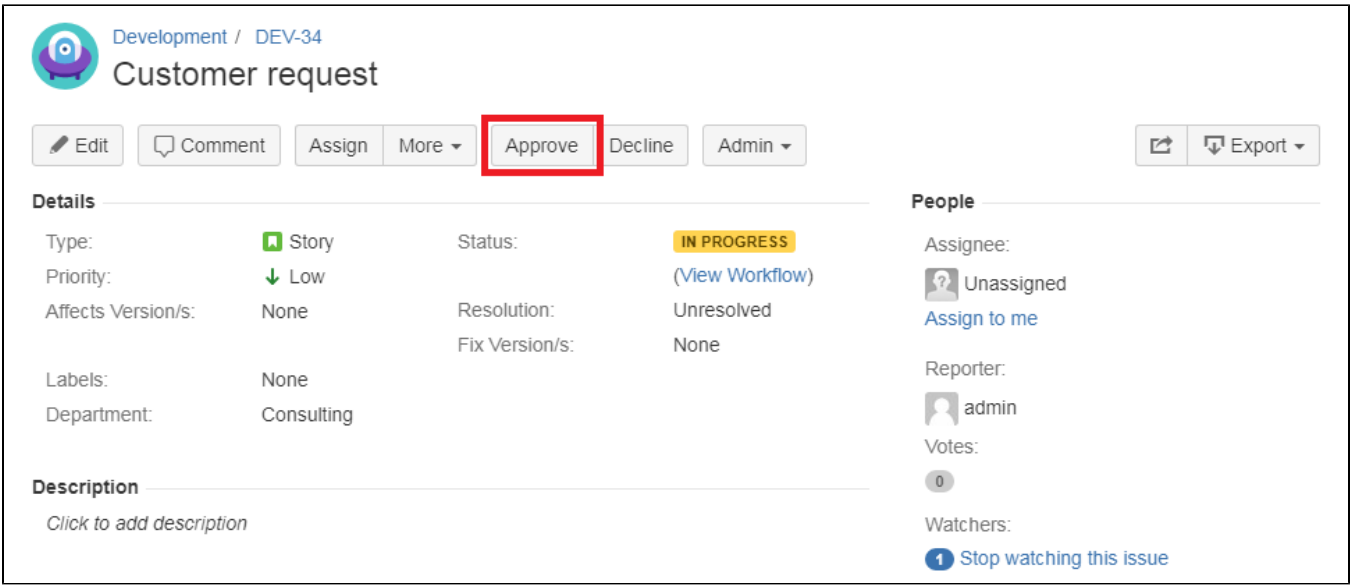

In this case, a screen opens to enter the Fiscal Year. This has to be configured seperately and has nothing to do with JWT.

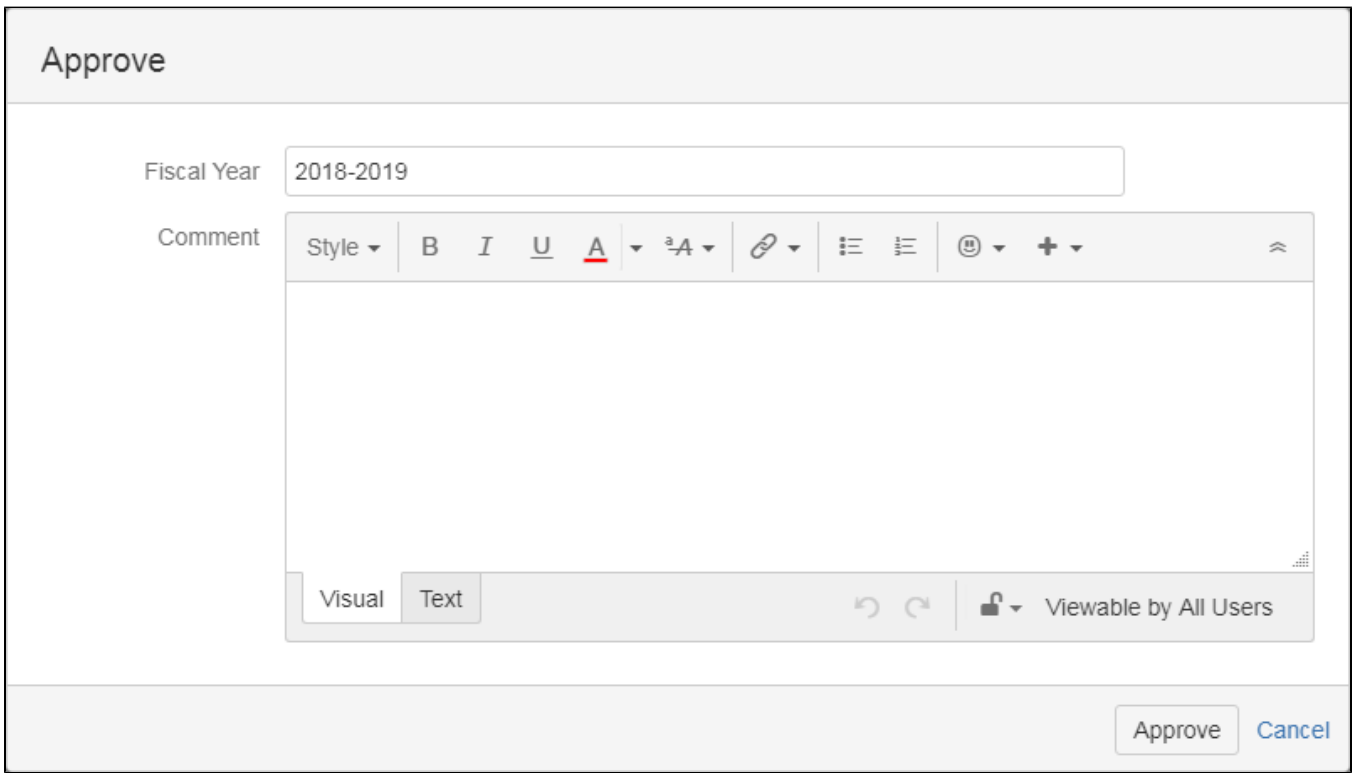

**Approved issue with Approval Code**

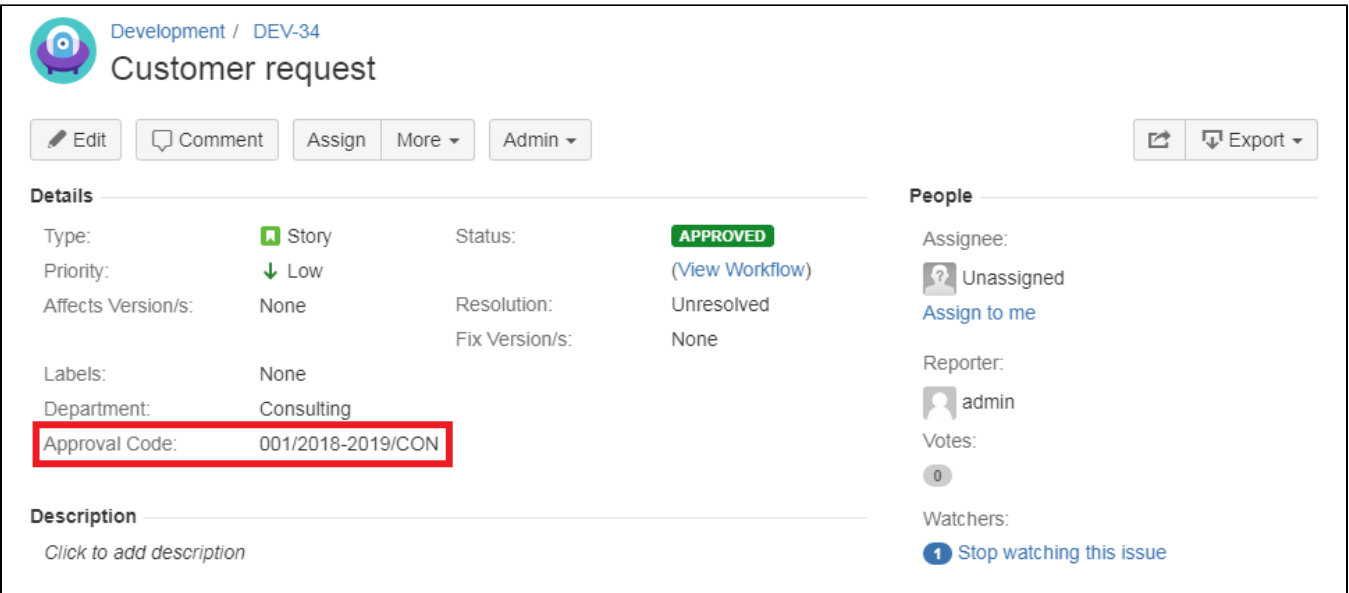